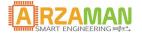

# **User manual**

27-10-2018

Version 2.0

Company Information

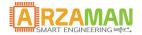

Copyright and third-party information as required

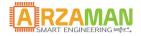

### **Document Revisions**

| Date       | Version<br>Number | Document Changes                                         |
|------------|-------------------|----------------------------------------------------------|
| 11/03/2017 | 1.0               | First version                                            |
| 27/10/2018 | 2.0               | New version – remote control via MQTT and smartphone APP |
|            |                   |                                                          |
|            |                   |                                                          |
|            |                   |                                                          |
|            |                   |                                                          |
|            |                   |                                                          |
|            |                   |                                                          |
|            |                   |                                                          |

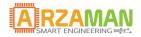

# **Table of Contents**

| 1 Safety & Precaution              | 5  |
|------------------------------------|----|
| 1 SmartPID SPC1000 overview        | 6  |
| 1.1 Scope and Purpose              | 6  |
| 1.2 SmartPID overview              | 6  |
| 2 SmartPID Homebrewing application | 8  |
| 3 Smart HomeBrewing application SW |    |
| 3.1 Basic control principle        | 10 |
| 3.2 Brewing application principle  | 11 |
| 4 Menu navigation                  |    |
| 4.1 Main Menu                      |    |
| 4.2 Status Mode                    | 15 |
| 4.3 Configuration                  | 15 |
| 4.3.1 HW setup                     |    |
| 4.3.2 Unit Parameter               |    |
| 4.3.2.1 Process parameter          |    |
| 4.3.3 PID auto tuning              |    |
| 4.4 Recipe Management              |    |
| 4.5 Connectivity/MQTT              | 27 |
| 4.6 Run mode                       |    |
| 5 Process Execution                |    |
| 6 Smartphone APP                   |    |
| 6.1 Login and device list          |    |
| 6.2 Main dashboard                 |    |
| 6.3 Commands                       |    |
| 6.4 Data Export                    |    |
| 6.5 Setup                          |    |
| 7 Appendix                         |    |
| 7.1 Pump Cycle management          |    |
| 7.2 Zeigler-Nichols PID tune       |    |

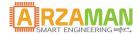

### 1 Safety & Precaution

Ensure that the product is always used within the specifications

Do not use product close to flammable and explosive gas otherwise injury from explosion may occur

Never disassemble, modify, or touch any of the internal part to avoid electric shock or malfunctions

Do not use the relay over their life cycle and do not exceed the rated load of the outputs

Do not touch the terminals at least while power is being supplied. Doing so may occasionally result in injury due to electric shock.

Do not allow pieces of metal, wire clippings, or fine metallic shaving or filings from installation to enter the product.

Do not allow water or any liquid enter the product. Enclosure is not water prof

The board is sold as a DIY standalone component and people buying should take care of connecting and integrating with their own system. The manula connection diagram and short explanations but minimum expertise in electric circuit is needed.

The board is powered by High Voltage 220/110V so you must be very careful and all connections are at your own risk. If you are not familiar with electricity and power please ask a technician to help you. I'm not responsible for any damage or risk you can create

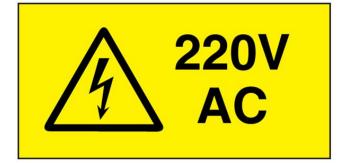

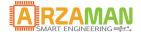

### 1 SmartPID SPC1000 overview

#### **1.1 Scope and Purpose**

The purpose of this document is to describe in detail the user application software called home brewing smart app. The document provide the support to configure the application SW and run all different use cases

For the HW installation and basic configuration (including wifi) please refer to proper manuals.

#### **1.2 SmartPID overview**

The smartPID controller has been designed to replace low cost simple thermoregulator with a smart controller that can be programmed and adapted to any process. In the specific case the brewing process has been fully automated.

Using the Same DIN enclosure SmartPID microcontroller could replace almost plug an play the standard thermostat in brewing application with providing following key feature

- process enhancement and full automation (step mash/profile/recipe management)
- flexible programming (mashing/fermenting, different set up)
- Higher accuracy (PID control)
- Wide variety of HW (Electric Heating/Gas Heating, Relay/SSR)
- Remote control via dedicated smartphone app or web

In term of technical characteristic SmartPID support

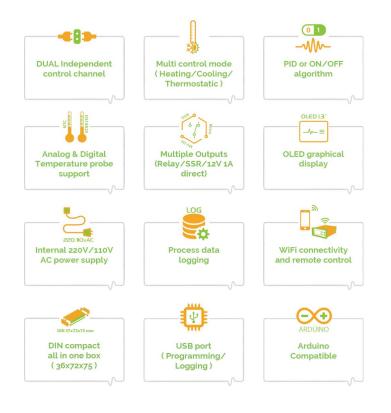

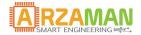

- Dual Independent channels
- PID control and ON/OFF control with hysteresis
- 2x Relays output
- 1 SSR Output
- 2 x 12V 2A power output
- 2 Digital temperature probe input OR NTC input (configurable)
- OLED graphic display
- On Board EEPROM for data logging and parameter configuration/recipe store
- Process data logging
- SW update and loading via USB
- WiFi connection to remote server
- Buzzer events indication
- 4 push button interaction
- 220V power supply

The SmartPID controller is complemented by the **dedicated smartphone app** that allow the user to remote control the brewing process

For details on how to pair the smartPID with the app and configure wifi and thingspeak service please refer to installation and integration manual

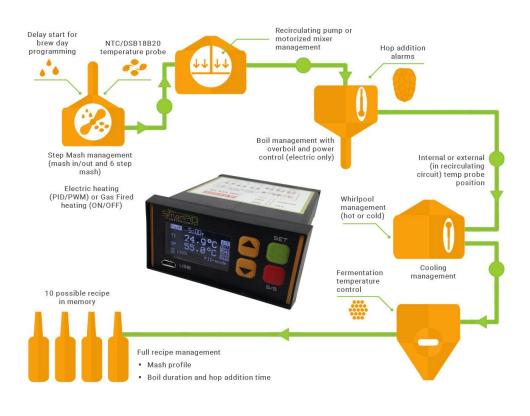

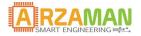

### 2 SmartPID Homebrewing application

Via HW set up configuration SmartPID can be adapted to manage different brewing setup, the HW configuration allows to assign different processes/logicalchannels to different physical HW resources. This provide great flexibility to manage different heting method (gas or electric) and different pump / stirrer (220AC or 12V DC)

Two main configuration support

- a) BIAB/RIMS PID or ON/OFF, single vessel system (one temperature + one heating element)
- b) BIAB/RIMS process + HLT management , dual vessel dual PID (2 temp probe + 2 heating element)

Below some example to illustrate the flexibility and multiple configurations possible

#### BIAB/RIMS single PID (on/off) control - heating (gas or electric) + pump

SmartPID reads temperature from 1 probe and drive the heating element via SSR out to automate all steps with temperature control

Pump to recirculate wort or a motor stirred is controlled during all process automatically or manually

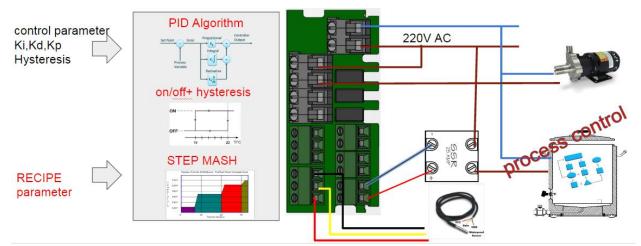

Possible heating output configurations

- SSR for electric heating [PID+PWM control algorithm]
- 220V AC relay for electric heating [ON/OFF algorithm]
- Direct solenoid valve drive for GAS heating [ON/OFF algorithm]

Automatic or manual (soft switch) pump drive with 2 possible configurations

- 220V AC relay pump drive
- 12V DC direct pump drive

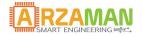

#### BIAB/RIMS dual PID (on/off) control - heating (gas or electric) - pump

SmartPID reads temperature from 2 probe and drive 2 heating element interdependently the mash tun with full process automation and hot liquor tank for sparge water temperature control

Pump/Stirrer can be controlled automatically or manually as in single vessel process

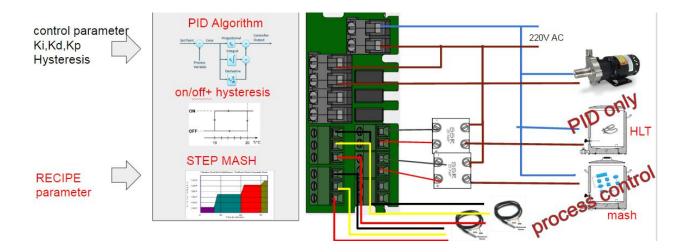

Possible heating output configurations

- 2 x SSR for electric heating [PID+PWM control algorithm]
- 2 x 220V AC relay OR direct solenoid valve drive for GAS heating [on/off]

Automatic or manual (soft switch) pump drive with 2 possible configurations

- 220V AC relay pump drive
- 12V DC direct pump drive

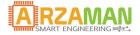

### 3 Smart HomeBrewing application SW

In this chapter the application SW installed and running on the controller is described in order to provide to end user the full understanding about how the brewing process automation has been implemented

#### 3.1 Basic control principle

The core of this application is to implement a temperature control logic either to drive the heating element (electric or gas fired) in an heating process OR to drive a cooling system (typically a fridge) in a cooling process.

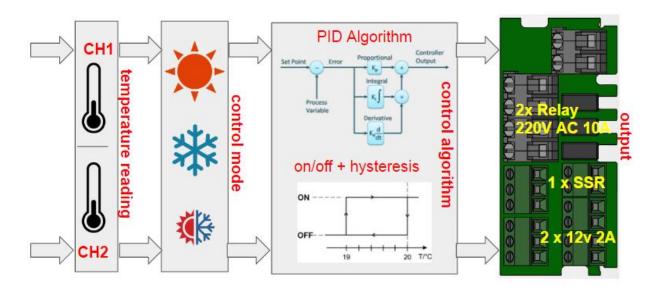

The main variable is the setpoint temperature selected by push buttons and this temperature is the input for the controlling algorithm that can be

1. PID algorithm + PWM control [Electric heating element]

Set point is compared with current temperature and the Proportional Integrative Derivative calculation are performed.

Ki,Kp,Kd must be configured or an auto tuning process is be started during set up phase (optional)

PID output drive a PWM power control block in charge to vary the duty cycle of PWM signals from 0 to 100%. The PWM output will drive the load via SSR. In this way a fine control of electric heating element can be performed

Two other relevant parameter can be configure and impact PID behavior

- n) Window Size --> Period of the PWM signal
- o) Sample Time --> PID sample time

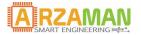

#### 2. ON/OFF algorithm [Gas heating and fridge cooling]

In this case set point is compared with current temperature and depending if the value is over or under the target the output is put in ON or OFF state driving either the mechanical relay or SSR

In order to avoid oscillations near the set point an hysteresis / dead zone should be implemented. The range of hysteresis should be configurable.

The ON/OFF control will be applied directly to heating systems gas fired via a gas ball valve

#### 3.2 Brewing application principle

The brewing application implement a complete workflow in order to allow a fully automatic (or semi-automatic) brew day

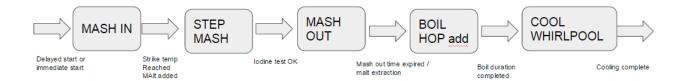

The process is typically "linear" in time with execution of step by step sub process conditioned by some user defined parameter that represent the "recipe"

The process can be decomposed in following sub-process to execute sequentially

#### 1. Recipe LOAD / set up

Before starting the process a recipe must be loaded and/or configured. The user is first requested if he wants to define a new recipe or to load a recipe either form EEPROM local repository or for external USB.

In case of new recipe the proper "recipe management" sw is recalled.

Once the recipe is finally selected the user is requested if he wants to start the process immediately or to activate a "delayed start".

In the second case a proper delay can be configured (up to 12h) with up/down buttons in step of minutes. After the delay expiration the mash in process start normally.

#### 2. MASH IN

During this mandatory step the water is heated in order to reach the mash in temperature (recipe parameter) while the recirculating pump, depending on proper set up parameter, is activated in order to have uniform heating of water.

Before starting the process the user is requested mandatory to confirm the water addition in order not to start dry heating. Immediately after a pump prime process is executed with 3 ON- $OFF \rightarrow ON$  short pump cycle in order to eliminate from the circuit air bubble.

During the process run the recipe pre-defined set point (Mash IN temp) can be changed anytime with Up/Down buttons.

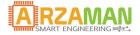

Heating control is performed according to Unit and HW set up parameter (PID or ON/OFF algorithm). When the Mash IN temperature is reached a beep is played via buzzer, pump is stopped and system enter in "standby" waiting for the confirmation of the next step

NB during the standby time the temperature is maintained constant controlling the heating element

#### 3. STEP MASH

This is the core of the process, the water is mixed with crushed grains and is heated in a step process with defined temperature and duration described in the recipe in order to allow starch conversion into sugar

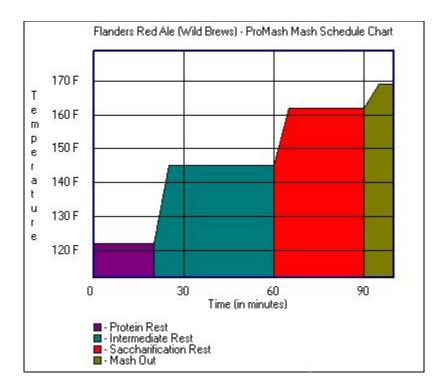

From controller point of view the heating element is managed according the algorithm selected (PID or ON/OFF) in order to reach the proper temperature, keep it stable for the step duration and then move to the next step.

Before entering the step mash the user should confirm that the malt has been added to the water .

According to pump configuration parameter a pump ON/OFF cycle run in background independently from temperature and step mash.

Manually override of recipe temperature set point can be done anytime with Up/Down button

At the start (target temperature reached) and end (time expired) of each step a beep is played via buzzer.

Once last step is completed the system enter "standby" mode waiting for confirmation of mash out and keeping the last temperature constant.

A-Amilasi2 step is mandatory, the other step can be skipped putting duration=0 in the recipe

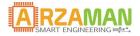

The program performs some integrity check and try to avoid user mistakes in configuration: if some input value are not coherent (ie a step with lower SetPoint than the previous one) the step is automatically skipped.

#### 4. MASH OUT

In this mandatory step temperature is raised as soon as possible to the mash out temperature defined in the recipe. This temperature is kept for the duration inserted in the recipe.

Before entering this step the user is requested to confirm iodine test execution that provide evidence of the starch conversion.

During this step PUMP is managed according to parameter configuration either OFF or with ON/OFF cycle like in step mash

Once the mash out time is expired a beep is played via buzzer and then the system enter in "standby" waiting confirmation for boiling phase. Temperature should be kept constant all the time.

#### 5. BOIL AND HOP ADDITION

After mash out the wort is heated until full boil and then the boiling phase start for a period defined in the recipe. During the boil phase multiple hop additions are executed.

Before entering in the boil mode the user is requested to confirm the malt removal/filtering execution.

Since there is no need of fine temperature control, after mash out the heating element is fully powered until reaching the boiling point temperature (defined in the recipe). When temperature is reached a beep is played and timer for boil duration started

The heating element in this phase is manually and statically controlled (no temperature control) using PWM algorithm that allow to throttle power from 0% to 100%.

Pump is controlled according the set up configuration either fully OFF or ON upon certain temperature (safe limit temp for the pump)

The hop addition process runs in parallel and provide a sound beep/display advice every time hop should be added . The number of hops to be added and time are part of the recipe parameter. The time parameter is used as a countdown and the value provide exactly reaming boiling time

After boil time expiration heating element is switched off, as well pump and system enter in cooling mode

#### 6. COOLING/WHIRPOOL

after boil time completion heating element is switched off and beer is cooled up to temperature defined in process parameter and temperature is reported on the display. In this phase pump is switched on or off according to whirlpool parameter in process parameter configuration

It's possible to perform hot or cold whirpool

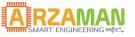

### 4 Menu navigation

In following chapter the complete menu structure and navigation is reported, navigation trough menu and selection is performed via tactile switch on the front panel

Each button get its own functions and meaning in the proper context

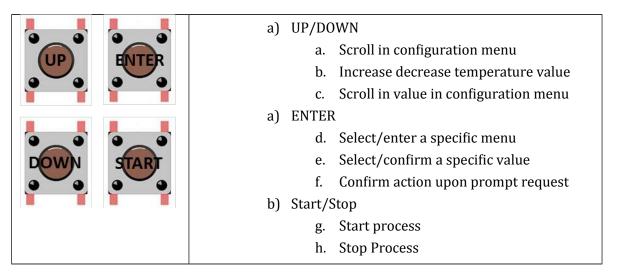

#### 4.1 Main Menu

After the boot smartPID enter in a standby mode with all outputs off and the user can select the main menu items

| SmartPID          |  |
|-------------------|--|
| Status Mode       |  |
| Configuration     |  |
| Connectivity/log  |  |
| Recipe Management |  |

The top level menu corresponds to the main SmartPID functions

- 1. Status Mode --> it's a simple status where the temperature of the two channels is reported and user can activate / deactivate manually all the outputs (soft switch function)
- 2. Configuration Menu--> under this menu all the specific smartPID and process parameter configuration is performed
- 3. Connectivity and Log--> in this menu the user can configure all the wifi parameters, see the connection status, configure the remote server for the data logging. This functions are performed in cooperation with the smartphone app [See installation and configuration manual for details]
- 4. Recipe Management --> this menu allow the user to enter/edit/view the recipe for the brewing process either the step mash profile or the boil/hop addition schedule.

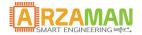

- 5. Run Mode--> trough this menu user start the process either in manual or fully automated mode
- 6. Info  $\rightarrow$  reports the HW and SW version

#### 4.2 Status Mode

| T1 30.0°C <sup>SSI</sup><br>DC1<br>T2 (OFF) <sup>&gt; OC3</sup><br>RL1<br>RL2 |  |
|-------------------------------------------------------------------------------|--|
| 22:04:56                                                                      |  |
| SSR DC1 Z DC2 REL1 REL2                                                       |  |

In the status mode the temperature of the T1 and T2 ports is reported as well as the time from the boot of the application. If no temperature probe is connected an error is reported

Moving with UP/DOWN button user can select any output and pressing SET the output can be activated and deactivated. On the OLED the relative label changes the color

Activating the SSR output it's possible to regulate with UP/DOWN button the "PWM" from 0 to 100% this allow to control the power of an heating element.

To exit the status mode long press S/S button

#### 4.3 Configuration

| Configuration                                                    |  |
|------------------------------------------------------------------|--|
| HW setup<br>Unit parameter<br>Process parameter<br>PID auto tune |  |

This menu is dedicated to all the configuration operations that typically are done once during the initialization / setup

- 1. HW setup --> the HW resources are configured and assigned to I/O process
- 2. Unit Parameter--> the main parameter that control the PID process behavior are configured in this menu
- 3. Process parameter--> homebrewing process specific parameter are configured in this menu
- 4. PID auto tune--> this is a special section to configure and run the auto tune process to help end user to calculate critical parameters Kp,Ki,Kd that regulate PID behavior

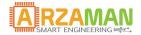

#### 4.3.1 HW setup

This section allow to configure physical resources and assign properly to process/channels

| HW setup                                                                                                    | HW setup                                                                                                    |
|----------------------------------------------------------------------------------------------------|----------------------------------------------------------------------------------------------------|
| Heating Elec. (PID)                                                                                                    | HLT Heating OFF                                                                                                    |
| Control Mash Only                                                                                                    | Pump OFF                                                                                                    |
| Mash Heating SSR                                                                                                    | Button Beep Yes                                                                                                    |
| HLT Heating OFF                                                                                                    | Mash Probe DS18B20                                                                                                    |
| Pump OFF                                                                                                    | HLT Probe OFF                                                                                                    |
| Heating Mode<br>User can select the control mode for the heating<br>element<br>-Electric (PID algorithm)<br>-Gas (ON/OFF algorithm) | HW setup<br>Heating Elec. (PID)<br>Cont Elec. (PID) Only<br>Mash <u>Gas (ON/OFF)</u> SSR<br>HLT Heating OFF<br>Pump OFF |
| Control Mode                                                                                                    | HW setup                                                                                                    |
| User can select the proper set up of his brewing                                                                                    | Heatina Elec. (PID)                                                                                                    |
| system deciding to use one or two control                                                                                           | Contr Mash Only Only                                                                                                    |
| channels                                                                                                    | Mash Mash & HLT SSR                                                                                                    |
| -Single Vessel - Mash Only                                                                                                    | HLT Heating OFF                                                                                                    |
| -Dual Vessels - Mash + HLT                                                                                                    | Pump OFF                                                                                                    |
| Mash Heating<br>Through this menu is possible to assign to the<br>mash channel/process the specific output<br>among all possible    | HW set: SSR<br>Heating DC1 . (PID)<br>Control DC2 sh Only<br>Mash HE Relay1 SSR<br>HLT Hec Relay2 OFF<br>Pump OFF OFF   |

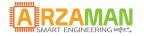

| HLT Heating                                                                                                    | HW setur con 1                                                                          |
|----------------------------------------------------------------------------------------------------|-----------------------------------------------------------------------------------------|
| Through this menu is possible to assign to the<br>HLT channel/process the specific output among<br>all possible<br>Notice that this is possible if control mode has | Heating DC1 . (PID)<br>Control DC2 h & HLT<br>Mash He Relay1 SSR<br>HLT Hec Relay2 OFF  |
| been selected MASH+HLT                                                                                                    | Pump UFF OFF                                                                            |
| PUMP (stirrer)                                                                                                    | HW setup                                                                                |
| Finally the pump output should be assigned to a physical resources                                                                                                  | Heating Elec.(PID)<br>Control Mash & HLT                                                |
| Note that in order to avoid conflict the resources already assigned can't be selected                                                                               | Mash Heating SSR<br>HLT Heating Relay1<br>Pump DC1                                      |
| Button Beep                                                                                                    | HW setup                                                                                |
| Pressing the front panel button generate a short<br>"beep" , through this option is possible to silent<br>the smaprtPID                                             | Mash Heatina SSR<br>HLT Heat <mark>Yes</mark> Relay1<br>Pump No DC1<br>Button B==== Yes |
| Process sound advice are generated anyway                                                                                                    | Button Beegg Yes<br>Mash Probe DS18B20                                                  |
| Mash Probe                                                                                                    | HW setup                                                                                |
| The proper temperature sensor is selected and assigned to mash process/ channel                                                                                     | Mash Hr <u>-+:</u> SSR<br>HLT Her OFF<br>Pump <b>DS18320</b> DC1                        |
| -digital one wire sensor DS18B20                                                                                                    | Button NTC Yes                                                                          |
| -NTC sensors 10K                                                                                                    | Mash Probe DS18820                                                                      |
| HLT Probe                                                                                                    | HW setup                                                                                |
| The proper temperature sensor is selected and assigned to HLT process/ channel                                                                                      | HLT Heritan Relay1<br>Pump OFF DC1                                                      |
| Sensor type can be different from mash one since two channels are independent                                                                                       | Button NTC )S18B20<br>HLT Probe 0FF                                                     |
| L                                                                                                    |                                                                                         |

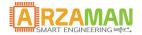

#### 4.3.2 Unit Parameter

This section allow the user to configure global parameter that regulates the overall SmartpPID behavior

| Unit parameter<br>Temperature Unit<br>Mash Probe Cal. 0.0<br>HLT Probe Cal. 0.0<br>Mash Probe Pos. Int<br>NTC Beta 3977                                             |                                                                                                    |  |  |  |
|----------------------------------------------------------------------------------------------------|----------------------------------------------------------------------------------------------------|--|--|--|
| Temperature unitThis menu allow the user to select the proper<br>measurement unit-Celsisus-FahrenheitSame configuration should be reported on the<br>smartphone app | Unit parameter<br>Temperature Unit °C<br>Mash Prot °C al. 0.0<br>HLT Probe °F 1. 0.0<br>Mash Probe ros. Int<br>NTC Beta 3977 |  |  |  |
| Mash Probe Calibration<br>It's possible to add an offset of +- 5c to the mash<br>temperature probe reading to compensate any<br>measurement error                   | Unit parameter<br>Temperature Unit °C<br>II 0.0<br>HL 0.0<br>Mash Probe Pos. Int<br>NTC Beta 3977                            |  |  |  |
| <b>HLT calibration</b><br>It's possible to add an offset of +- 5c to the HLT<br>temperature probe reading to compensate any<br>measurement error                    | Unit parameter<br>Temperature Unit °C<br>Mc -0.3 .0<br>Mash Probe Pos. Int<br>NTC Beta 3977                                  |  |  |  |

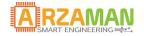

User Manual

| Mash Probe positionThis is an important parameter that defines<br>where is located the mash temperature probe-internally to the mash tun<br>-externally in the recirculating circuitSee appendix for pump cycle description                                   | Unit parameter<br>Temperature Unit <sup>o</sup> C<br>Mash Prol <mark>Int</mark> al. 0.0<br>HLT Prob <u>Ext</u> l. 0.0<br>Mash Probe Pos. Int<br>NTC Beta 3977 |
|----------------------------------------------------------------------------------------------------|----------------------------------------------------------------------------------------------------|
| NTC beta<br>User can select the Beta coefficient for NTC<br>sensor , most common value are reported<br>Beta will affect the temperature reading and so<br>the precision, try to find the proper one<br>according to spec of your NTC                          | Unit par 3435 r<br>Temperat 3630 nit °C<br>Mash Prc 3650 l. 0.0<br>HLT Prot 3950 . 0.0<br>Mash Prc 3960 s. Int<br>NTC Betd 3977 3977                          |
| <b>Pump Stop temperature</b><br>This parameter defines the maximum value of<br>temperature after that the pump is stopped<br>This is used protect pump from overheating                                                                                       | Unit parameter<br>HLT Probe Cal. 0.0<br>Mc <b>80.0</b><br>N <b>80.0</b><br>Pump Stop Temp, 80.0<br>Auto Resume On                                             |
| Auto Resume<br>When smartPID reboot after a power outage or<br>device watchdog, depending on this parameter<br>the on going session is completely restored)<br>ON automatic restoration<br>OFF user is propmted for restore the session or<br>start a new onw | Unit parameter<br>HLT Probe Cal. 0.0<br>Mash Prol On ps. Int<br>NTC Beta Off 3977<br>Pump Stop Temp. 80.0<br>Auto Resume On                                   |

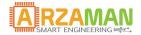

#### 4.3.2.1 Process parameter

This section allow the user to configure all the parameter that are specific for the home brewing process, each of them influence the workflow and overall process execution

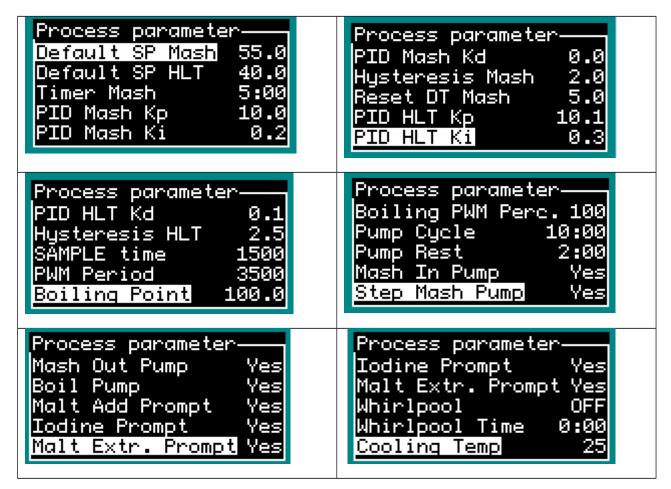

Below table reports for each parameter a short description and the range of valid value

| <mark>Parameter</mark><br>Type | <b>Parameter</b>  | Description                                                                            | Range    | <mark>default</mark> |
|--------------------------------|-------------------|----------------------------------------------------------------------------------------|----------|----------------------|
| BIAB<br>parameter              | Boiling Point     | Define the temperature<br>considered as start of the<br>boiling process                | 95c-105c | 100c                 |
|                                | PWM% @<br>Boilnig | Define the PWM output %<br>to apply when the<br>temperature reach the<br>boiling point | 70%-100% | 100%                 |
|                                | PUMP cycle        | Define the duration time in                                                            | 5m-20m   | 10m                  |

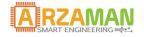

|                      |                                 |                                                                                                    |                                                                   | 1                 |
|----------------------|---------------------------------|----------------------------------------------------------------------------------------------------|-------------------------------------------------------------------|-------------------|
|                      |                                 | minute for the pump ON                                                                                                    |                                                                   |                   |
|                      | PUMP rest                       | Define the duration time in minute of the pump OFF                                                                                                    | 1m-5m                                                             | 2m                |
|                      | Pump stage                      | Define in what stage pump<br>should be used. For each<br>stage Y/N flag should be<br>configured                                                                                   | Mash In Y/N<br>Step Mash Y/N<br>Mash Out Y/N<br>Boil Y/N          | Yes all<br>stages |
|                      | User Prompt                     | Define in what stage<br>transition the system enter<br>stand by and ask for<br>explicit confirmation to<br>continue<br>Y → ask confirmation<br>N→ proceed without<br>confirmation | Malt Addition<br>Y/N<br>Iodine test Y/N<br>Malt Extraction<br>Y/N | Yes all<br>stages |
|                      | Whirlpool                       | Define whether to apply or<br>not the whir pool and in<br>case if it's hot or cold<br>whirlpool                                                                                   | OFF<br>Cold<br>Hot                                                | OFF               |
|                      | Whirlpool<br>duration           | Define the whirlpool<br>duration in minutes                                                                                                    | 0m-30m                                                            | 5m                |
|                      | Cooling<br>Temperature          | Define temperature where the cooling process end.                                                                                                    | 10c-30c                                                           | 25c               |
| Process<br>Parameter | Kp/Ki/Kd<br>For MASH and<br>HLT | Define the proper constant value for the PID algorithm                                                                                                    | Kp x—y<br>Ki x—y<br>Kd x—y                                        |                   |
|                      | SAMPLE time                     | Define the sample time of temperature in ms                                                                                                    | 1000ms<br>4000ms                                                  | 1500ms            |
|                      | PWM Frequency                   | Define the PWM<br>period/window size for<br>PWM control in ms                                                                                                    | 500ms<br>7000ms                                                   | 3500ms            |
|                      | Hysteresis                      | Define the hysteresis in                                                                                                    | 0c                                                                | 2c                |

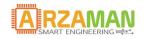

|        | For MASH and<br>HLT               | ON/OFF control in C/F                                          | 5c                                                                                                    |     |
|--------|-----------------------------------|----------------------------------------------------------------|----------------------------------------------------------------------------------------------------|-----|
|        | Default SP<br>For MASH and<br>HLT | Default temperature set<br>point                               | 0-100C                                                                                                  | 50c |
| Alarms | Sounds Alarms                     | Define for each alarms if<br>the buzzer is acrivated or<br>not | Set Point<br>reached Y/N<br>Count Down<br>Expired Y/N<br>Hop Addition<br>Time Y/N<br>Timer Reset<br>Y/N | Y   |

#### 4.3.3 PID auto tuning

This is a special advanced menu that allow to start a specific SW algorithm that try to estimate the best value of KpKiKd constant considering the specific setup

In this section is not reported the complete theory behind this algorithm but just how to configure and start . There are few resources on the internet that explain the Ziegler-Nichols method implemented, as resource starting point refers to Wikipedia page

https://en.wikipedia.org/wiki/PID\_controller

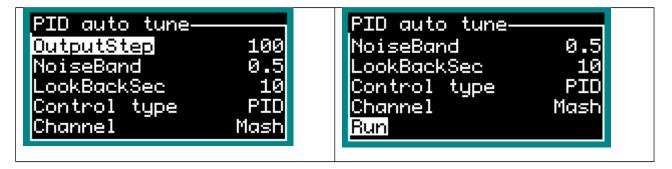

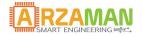

| <b>PID auto tune RUN</b><br>Whene the autotune is in run mode the PID try<br>first to reach the set point using the default<br>parameters                                                                                                    | PID auto tune<br>Starting<br>SP = 50.0<br>T = 30.0<br>PWM = 100%                   |
|----------------------------------------------------------------------------------------------------|------------------------------------------------------------------------------------|
| <b>PID auto tune progress</b><br>Once the set point is reached the auto tune<br>starts some step cycle with OutputStep increase<br>and decrease calcualting the time to reach SP+-<br>NoiseBand temperature value and evalaute<br>system reaction | PID auto tune<br>Tuning in progress<br>SP = 50.0<br>T = 53.9<br>PWM = 0%           |
| PID auto tune completeIf the alghoritm converge (it can take also one<br>hour) the Kp,Ki,Kd calcualted are reported and<br>user can save as default valueNotice that the auto tuning process is per<br>channel                                    | PID auto tune<br>Tuning complete<br>Kp = 6.8<br>Ki = 0.4<br>Kd = 27.1 Save<br>Exit |

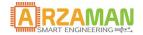

#### 4.4 Recipe Management

The brewing process automation is based on a concept of "recipe" that defines the input parameter to the controller

Through this section is possible

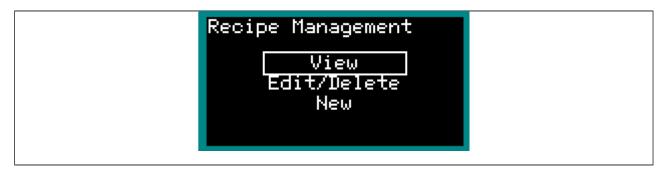

 $VIEW \rightarrow \mbox{load}$  recipe from local EEPROM selecting index number and allow to display the full set of parameter in each sub-menu

**EDIT /DELETE** $\rightarrow$  load recipe from local EEPROM selecting index number and allow to change/modify/delete all parameter in each sub menu. At the end of the modification user can save on the same index (replace) or with a new index (clone).

**NEW**  $\rightarrow$  allow user to define a new recipe from scratch and add all parameters divided in two submenu. For parameter list see the doc spec chatper 3.3.3

At the end of the recipe definition the entire recipe can be saved in the EEPROM with a proper index

When a new recipe is inserted two main section should be edited

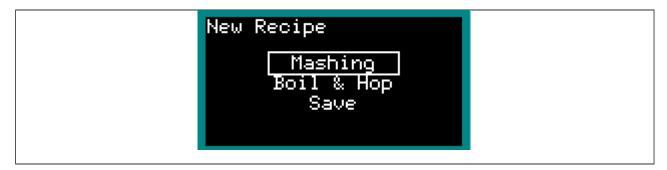

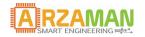

User Manual

| Mashing<br>For each step of the mash program a couple of<br>temperature/time value should be entered<br>If the time is set to 0 the step is skipped<br>See below table for more details | Mash Settings<br>Mash In Temp 50.0<br>Phytase Temp 35.0<br>Phytase Time 30<br>Glucanase Temp 40.0<br>Glucanase Time 30 |
|----------------------------------------------------------------------------------------------------|----------------------------------------------------------------------------------------------------|
| <b>Boil &amp; Hop Settings</b><br>The toal boil duration should be specified as<br>well the number of hop additions                                                                     | Boil & Hop Settings<br>Boiling Time 90<br>Hop Additions 1<br>Hop Addition Time                                         |
| Hop Addition Time<br>For each hop additions defined in previous<br>menu the total boiling duration is configured                                                                        | Hop Addition Time<br>Hop 1 Time 90<br>Hop 2 Time 60                                                                    |

Following table reports the step mash structure of a generic recipe. Each recipe is made by the complete set of parameter.

In red the mandatory parameter

| <mark>Parameter</mark><br>Type | <b>Parameter</b>           | Description                                              | Range   | <mark>default</mark> |
|--------------------------------|----------------------------|----------------------------------------------------------|---------|----------------------|
| Mashing                        | Mash IN<br>temperature     | Define the temperature for<br>mash IN step               | 20c-78c | 50c                  |
|                                | Fitasi<br>Temp/Duration    | Define the temperature<br>and step duration in<br>minute | 25c-55c | 35c                  |
|                                | Glucanasi<br>Temp/Duration | Define the temperature<br>and step duration in<br>minute | 35c-50c | 40c                  |
|                                | Protesi                    | Define the temperature                                   | 45c-60c | 50c                  |

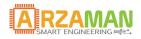

|                         | Temp/Duration               | and step duration in minute                                 |                     |                  |
|-------------------------|-----------------------------|-------------------------------------------------------------|---------------------|------------------|
|                         | B-Amilasi<br>Temp/Duration  | Define the temperature<br>and step duration in<br>minute    | 50c-70c             | 63c              |
|                         | A-Amilasi1<br>Temp/Duration | Define the temperature<br>and step duration in<br>minute    | 60c-76c             | 67c              |
|                         | A-Amilasi2<br>Temp/Duration | Define the temperature<br>and step duration in<br>minute    | 60c-76c             | 73c              |
|                         | Mash Out<br>Temp            | Define the temperature for<br>mash out step                 | 70c-80c             | 77c              |
| Boiling&Hop<br>addition | Boil Duration               | Define the duration of the boil phase in minute             | 30m-180m            | 90m              |
|                         | #Hop Additions              | Define how may hop<br>addition are needed                   | 0-10                | 1                |
|                         | Hop(x) time                 | Define the time in minute<br>when hop #x should be<br>added | 0m-Boli<br>duration | Boil<br>duration |

Some consistency check are performed during the input of the parameter

• Temperature consistency check→ each step should have a starting point temperature > temperature end point of the previous step. Example: if the proteasi is set to 55c the next step like B-amilasi can start over 55c so the range will be 55c-70c.

The only exceptions is mashIN step that can exceed 4c the next step temperature

• Time consistency check  $\rightarrow$  in boil addition the total boil time should be dived in slot according to number of hop additions. Each hop time should be < previous time. Example: boil duration 120min, 3 hops, 1<sup>st</sup> hop 60min  $\rightarrow$  2<sup>nd</sup> should be < 60min

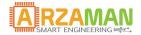

#### 4.5 Connectivity/MQTT

SmartPID can be monitored and controlled from remote via a dedicated smartphone app.

The remote control architecture is based on a client-server paradigm and MQTT protocol. Smartpid connects to the broker and notify data to a remote agent that subscribe the data stream

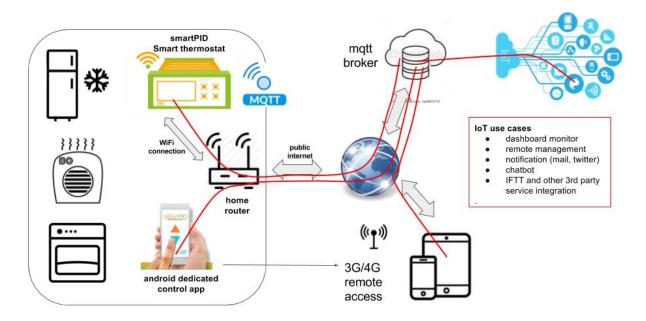

SmartpID controller has on board a WiFi module to connect to home WiFI router. Once connected to the public internet smartPID communicates to a server using standard MQTT protocol and different applications can interact with the controller via server

this type of architecture allow multiple functions and remote management

• Process Data Logging and monitor

Main process parameter during status mode or run mode (standard and advanced) are pushed with a configurable frequency to the server and the remote smartphone APP subscribe that data do display on a graphic dashboard

- Set Point temperature
- Current Temperature
- PWM percentage
- Timers
- Events remote notifications

Main process events and alarms are asynchronously notified to the remote application

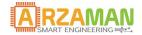

- process start/stop
- set point reached
- porecess events (step mash, boil, hop additions..)
- timer expiration
- Remote commands

Via remote APP it's possible to interact with the controller and modify relevant parameters

- set point
- count down timer
- start/stop processes
- pause/resume
- Restore after a power down

In order to connect SmartPID controller to home WiFi network and to remote server and to the smartphone app 3 basic operation are need

- SmartPID account creation (sign-up via app)
- WiFi configuration and provisioning
- SmartPID pairing with the app using serial number

Following data are need to complete the 3 steps

WiFi home network

- 1. SSID (WiFi network name)
- 2. Password

SmartPID account (created during sign-in process)

- 1. Login
- 2. Password
- SmartPID serial number

1.14 char unique string [visible on boot screen and INFO menu]

#### For a detailed step by step procedure please refer to the specific guide

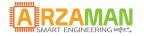

#### 4.6 Run mode

Entering the run mode allow the user to start the brewing process

Two possible run mode are possible

**MANUAL MODE-->** no step mash and automation is implemented, the temperature is controlled to reach the set point while the pump can be manually activated by long press of SET button

**AUTO MODE -->** a recipe is loaded and executed step by step

| Run Mode<br>Manual Mode<br>Auto Mode                                                                                                    |                                                                                                    |
|----------------------------------------------------------------------------------------------------|----------------------------------------------------------------------------------------------------|
| Manual Mode<br>The system enter the run mode and starts<br>controlling the heating elements / pump<br>See process execution chapter for details of the<br>information reported on the display | Mass Image: Constraint of the second second sec |
| Auto Mode<br>Before entering the auto mode user is requested<br>to load a recipe from the memory or define a<br>new one                                                                       | Recipe Parameters<br>Load Recipe<br>Create New Recipe                                                                                                    |
| <b>Delay Start</b><br>Next step allow the user to define a delay start<br>for the process or to start immediately                                                                             | Start Process<br>Immediate Start<br>Delayed Start                                                                                                    |

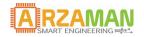

| <b>Delay start setting</b>                                                                                                    | Start Process                               |
|----------------------------------------------------------------------------------------------------|---------------------------------------------|
| Entering the delay start menu a timer should be                                                                                                    | Immediate Start                             |
| configured with UP/DOWN buttons                                                                                                    | I 1:00                                      |
| Water Added prompt<br>Before starting the process a final check is<br>performed to make sure that water has been<br>added in order to avoid to damage the heating<br>element. | Water Added?<br>Press any key to<br>confirm |

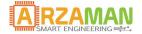

### **5** Process Execution

Once the controller has started the run mode auto all the steps described in 3.2 are executed sequentially. Depending on the parameter configured in the process parameter section the user is prompted at each step or the process can be executed without any intervention

The main screen in run mode report following information

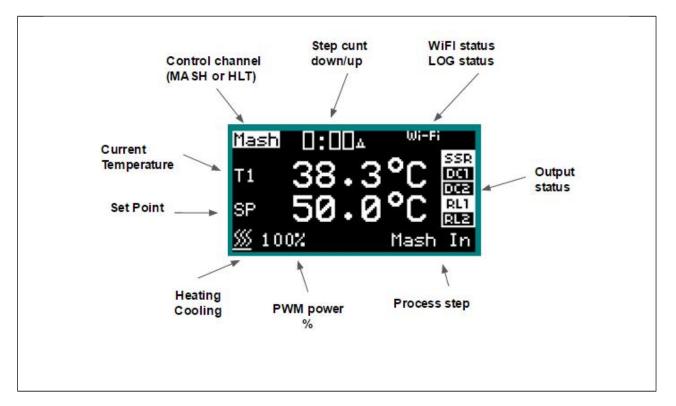

via the push button is possible to

- Switch to the graphic mode --> press SET
- Switch between count UP and count DOWN --> press S/S
- Modify the set point temperature --> UP/DOWN buttons
- Exit the process --> long press S/S button

The graphic mode reports the real time temperature and the set point, graph is automatically updated and scalded

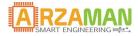

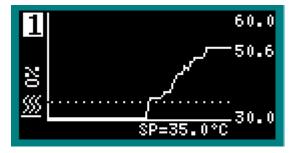

Pressing SET button it's possible to move to the HLT screen (if MASH+HLT has been configured), the info provided are quite similar to the mash apart form the fact that the count up and down is not present and process step is substituted by control mode

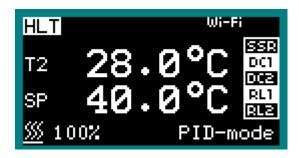

In **manual mode** the OLED report same info, it's possible to activate and deactivate manually the PUMP/ stirrer by long press the SET button, pump status is reported in the bottom right corner

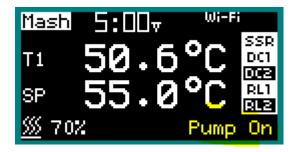

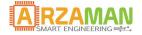

### 6 Smartphone APP

In this chapter the basic features and use case of the smartphone app are reported in order to control remotely the smartPID controllers

#### 6.1 Login and device list

Once completed the setup and provisioning procedure [see specific manual] user can login with it's own account and retrieve the device list configured during setup phase

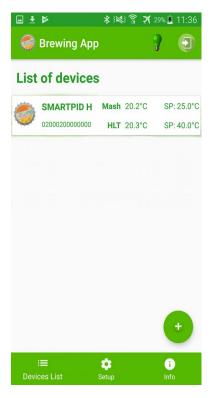

Notice that with one application user can mange multiple smartPID controllers while one controller can be associated to only ONE account.

If the controller is in run mode and is connected to wifi pushing data to the server the set point and temperatures measured on both channels are reported in real time for each device

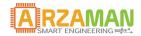

#### 6.2 Main dashboard

Selecting on of the active device in the device list a detailed view of the running process is reported

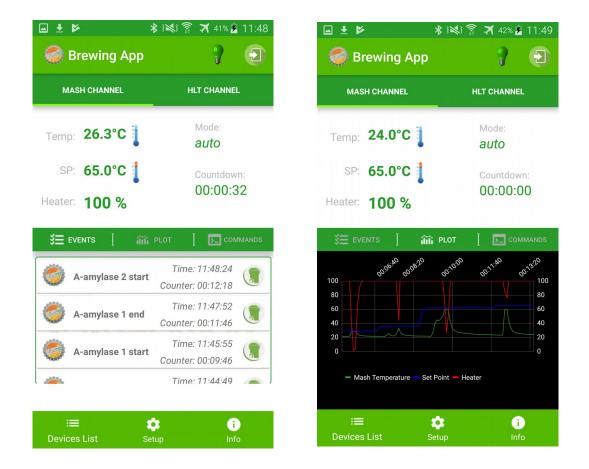

the MASH and HLT channels are organized in tab reporting either graphically (PLOT tab) or alphanumeric value of

- set point
- current temperatures
- PWM percentege (0-100%)
- the working mode (status mode, run mode manual and advanced)
- count down timer for each phase

In the bottom parts events and asynchronous notifications are reported (set point reached, timer expirations, start/stop events...). Events can be removed from the history taping on the right simbol

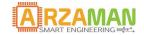

#### 6.3 Commands

Through the COMMANDS tab user can interact with smartPID sending specific commands to change run time parameters like

- Set point
- Timer duration

After the parameter input user should press SAVE button to send new values to the controller NOTICE that smartPID must be in RUN MODE to receive the commands otherwise it's discarded

| ∎±⋫ ≭                     | ٨ الله 🕯 🛪 🛪 المائة  |  |  |
|---------------------------|----------------------|--|--|
| 🧔 Brewing App             | 9 🕤                  |  |  |
| MASH CHANNEL              | HLT CHANNEL          |  |  |
| Temp: 22.7°C              | Mode:<br><b>auto</b> |  |  |
| SP: 75.0°C                | Countdown:           |  |  |
| Heater: 100 %             | 00:02:00             |  |  |
| 姜☰ events 【   íìfì P      | LOT [ COMMANDS       |  |  |
| Set Point: T°             | SAVE                 |  |  |
| Duration: HH:MM           | EXPORT               |  |  |
| PAUSE STOP RESTOR         |                      |  |  |
| i≡ 📫<br>Devices List Setu |                      |  |  |

**PAUSE/RESUME** button allow user to suspend the running process (all the outputs are set in Off and the timer frozen) and to resume in a later stage

**STOP** button allow user to abort the running process and the smartPID controller returns back in standby mode. Notice that for security reason is not possible to start the process from remote.

**RESTORE** button allows the user to resume a process that has been aborted due to a power down or watchdog action. The procedure has effect if the auto resume flag is configured OFF (see unit parameter)

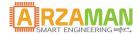

#### 6.4 Data Export

It's possible to export precess data to perform prepossessing and analysis

Log data are stored locally on the smartphone if the application is running and off course smartPID is in run mode sending process data

It' possible to configure the max number of days of retention in the set up tab. The older data are than discarded.

Once user press "EXPORT" button a CSV file is created (process can takes few seconds) and data can be shared with any application (email, google drive, whatsapp..)

For the HomeBrewing app following data are exported with following format

DEVICE NAME, DEVICE ID, ABSOLUTE TIME, TIME, MODE, UNIT, SET POINT, TEMP, HEATER% SMARTPID Homebrewing test, 0200020000000, 27-10-2018 11:36:11, 00:00:05, auto, C, 40.0, 20.28352928161621, 0 SMARTPID Homebrewing test, 0200020000000, 27-10-2018 11:36:16, 00:00:10, auto, C, 40.0, 20.257930755615234, 0

#### 6.5 Setup

In the setup tab user can configure few default parameters

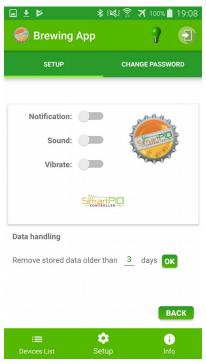

- Number of days for data log storage
- Notification behaviour on the smartphone

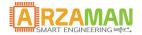

# 7 Appendix

### 7.1 Pump Cycle management

Following table reports the PUMP status in the different step of the process considering the temperature sensor position.

|                    | sensor position                                                                                                    |                                                                                                    |  |  |
|--------------------|----------------------------------------------------------------------------------------------------|----------------------------------------------------------------------------------------------------|--|--|
| Process<br>Stage   | INTERNAL                                                                                                    | EXTERNAL                                                                                                    |  |  |
|                    |                                                                                                    |                                                                                                    |  |  |
| recipe load        | pump off                                                                                                    | pump off                                                                                                    |  |  |
| delay start        | pump off                                                                                                    | pump off                                                                                                    |  |  |
| pump prime         | Execute always pump prime<br>immediately after start                                                                    | Execute always pump prime immediately after start                                                                   |  |  |
|                    | Pump stage mash IN = Y<br>activate pump continusly (no pump<br>cycle)                                                   |                                                                                                    |  |  |
| mash IN            | Pump stage mash IN = N<br>Pump OFF                                                                                      | PUMP always on until reach the the mash IN temperature                                                              |  |  |
| malt addition      | pump is OFF for the whole duration of malt addition                                                                     | pump is OFF for the whole duration of malt addition                                                                 |  |  |
| step mash          | Pump stage step mash = Y<br>activate pump and execute pump cycle<br>/ pump rest<br>Pump stage step mash = N<br>Pump OFF | Execute always pump cycle and pump<br>rest<br>during pump rest the mash heating<br>element is off (PID not invoked) |  |  |
| iodine test        | pump is OFF for the whole duration of iodine test                                                                       | pump is OFF for the whole duration of iodine test                                                                   |  |  |
|                    | Pump stage mash out = Y<br>activate pump and execute pump cycle<br>/ pump rest                                          |                                                                                                    |  |  |
| mash OUT           | Pump stage mash = N<br>Pump OFF                                                                                         | PUMP always on until reach the mash<br>OUT temperature                                                              |  |  |
| malt<br>extraction | pum is OFF for the whole duration of malt extraction                                                                    | pump is OFF for the whole duration of malt extraction                                                               |  |  |

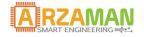

|          | Pump stage Boil = Y<br>activate pump continuously up to<br>PUMP STOP temperature                                                                                                    |                                                                                                    |
|----------|----------------------------------------------------------------------------------------------------|----------------------------------------------------------------------------------------------------|
| boil     | Pump stage boil = N<br>Pump OFF                                                                                                    | PUMP always on untill reach of the boil temperature (PUMP stop temp ignored)                                                                                                    |
| cooling  | PUMP can be activated or deactivated manually soft switch like in manual mode                                                                                                    | PUMP always on until reach of the cooling temperature                                                                                                    |
| whirpool | PUMP is activated for the duration of<br>the whirlpool (parameter whirlpool<br>duration)<br>It should be possible to stop the pump<br>(stop the whirlpool) and reset the count<br>down | PUMP is activated for the duration of the<br>whirlpool (parameter whirlpool duration)<br>It should be possible to stop the pump<br>(stop the whirlpool) and reset the count<br>down |

#### 7.2 Zeigler-Nichols PID tune

Another heuristic tuning method is formally known as the <u>Ziegler–Nichols method</u>, introduced by <u>John G. Ziegler</u> and <u>Nathaniel B. Nichols</u> in the 1940s. As in the method above, the Ki and Kd gains are first set to zero. The proportional gain is increased until it reaches the ultimate Ku, a which the output of the loop starts to oscillate. Tu and the oscillation period are used to set the gains as shown:

#### Ziegler-Nichols method

| Control Type | $K_p$     | $K_i$         | $K_d$        |
|--------------|-----------|---------------|--------------|
| P            | $0.50K_u$ | -             | -            |
| PI           | $0.45K_u$ | $0.54K_u/T_u$ | -            |
| PID          | $0.60K_u$ | $1.2K_u/T_u$  | $3K_uT_u/40$ |

These gains apply to the ideal, parallel form of the PID controller. When applied to the standard PI form, the integral and derivative time parameters Ti and Td are only dependent on the oscillation period